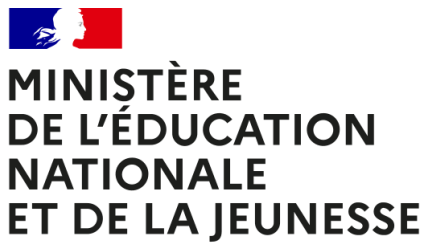

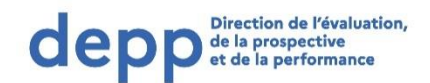

Liberté Égalité Fraternité

# **Évaluations nationales du second degré**

**TEST DE FLUENCE 6<sup>e</sup>**

Épreuve individuelle

Document d'accompagnement à l'attention des établissements

Mise à jour le 24 août 2023

# <span id="page-1-0"></span>Table des matières

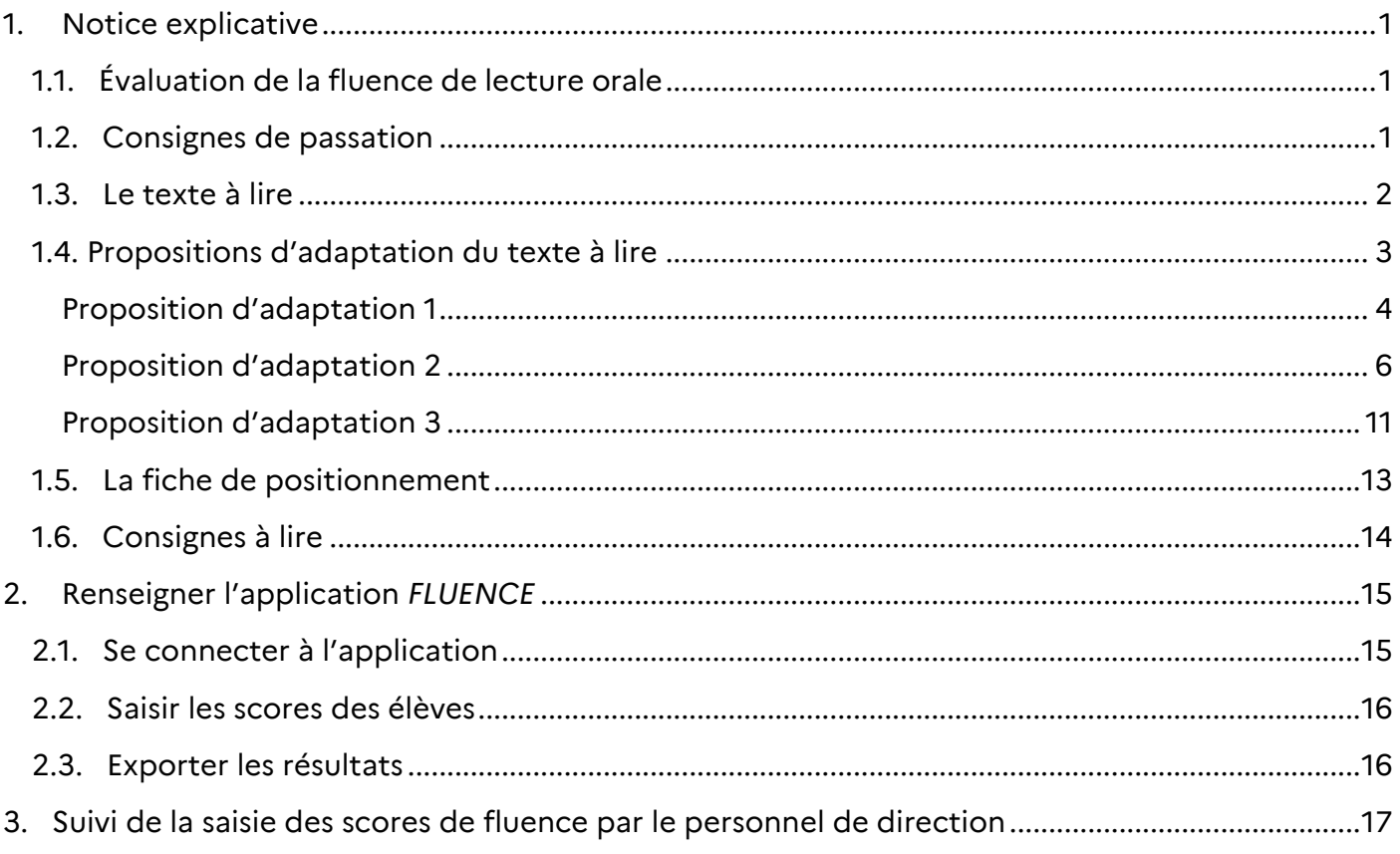

# <span id="page-2-0"></span>**1. Notice explicative**

# 1.1. Évaluation de la fluence de lecture orale

<span id="page-2-1"></span>À la rentrée 2023, la Direction de l'Evaluation, de la Prospective et de la Performance (DEPP) organise des évaluations à l'entrée de sixième. En français, la fluence de lecture sera évaluée lors d'une passation individuelle. Cette passation individuelle sera menée dès les premiers jours de l'année scolaire.

La passation, individuelle, peut être réalisée par tout professeur mais de manière préférentielle par l'enseignant de français. Le test de fluence permet de connaitre la capacité des élèves à lire correctement un texte à voix haute. Cette compétence, travaillée dès le cycle 2, doit en effet faire l'objet d'une attention particulière et d'un enseignement explicite de la part des professeurs des cycles 3 et 4. L'identification des élèves en grande difficulté de lecture est immédiate, ce qui permet aux équipes de mettre en place dès la rentrée un accompagnement spécifique, mais aussi de trouver, dans le cadre des conseils écoles-collège et en concertation avec les professeurs des écoles, des stratégies pédagogiques pour améliorer les compétences des élèves en lecture.

Dans ce test, la fluence de l'élève est mesurée par sa vitesse de lecture à voix haute et par sa précision (nombre d'erreurs). Elle est ici évaluée à partir d'un texte dont la compréhension est accessible sur une durée d'une minute. Il s'agit ainsi de mesurer le nombre de mots correctement lus par minute et non de mesurer l'interprétation orale.

# 1.2. Consignes de passation

<span id="page-2-2"></span>Une vidéo explicative de la passation du test de fluence est disponible sur le site :

### <https://eduscol.education.fr/evaluations-de-debut-de-sixieme>

Cet exercice ne constitue pas un examen ou une épreuve qui aurait pour objet de classer les élèves ou les collèges les uns par rapport aux autres. Il est donc essentiel de veiller à présenter aux élèves de la façon la plus simple, mais aussi la plus rassurante, ce qu'on attend d'eux afin qu'ils n'éprouvent pas d'appréhension, ce qui risquerait de nuire à leur travail.

Les consignes de passation sont destinées à uniformiser autant que possible les conditions de l'évaluation, de façon à placer tous les élèves dans la même situation. Nous vous demandons de les appliquer strictement.

*Les textes « entre guillemets et en italique » sont les consignes orales à dire aux élèves.* Les textes entre [crochets] sont les consignes d'action pour l'enseignant.

Le texte à lire se trouve en page 2 de cette notice. Vous trouverez également des supports de texte adaptés dans l'onglet « Documents » d'ASP.

Pendant que l'élève lit cette page, il faut coder ses réponses sur la fiche de positionnement en page 13 de ce document ; il sera donc nécessaire de photocopier cette fiche de positionnement afin d'obtenir le nombre d'exemplaires correspondant au nombre d'élèves évalués.

#### [Retour sommaire](#page-1-0)

#### 1.3. Le texte à lire

<span id="page-3-0"></span>L'éléphant barrit pour saluer un autre éléphant, pour rappeler son petit à l'ordre, pour manifester sa peur ou sa colère. Ces barrissements résonnent à travers toute la brousse. Cependant, ce n'est pas son seul moyen de communiquer oralement.

Suivons une troupe d'éléphants qui progresse dans la savane, par petits groupes espacés, sur un front de plusieurs kilomètres. Brusquement la troupe s'arrête, change de direction ou de vitesse. Mais pourquoi les éléphants ont-ils une telle attitude ?

Si vous étiez à ce moment-là, au milieu de la troupe d'éléphants, vous auriez ressenti une impression bizarre, une sorte de grondement sourd, quelque chose qui ressemble au grondement lointain d'un avion très haut dans le ciel. L'oreille humaine ne l'entend pas vraiment et pourtant, on perçoit « dans le fond de l'air » quelque chose de très sourd : c'est l'autre voix des éléphants. Ils émettent des infrasons : des sons très graves que normalement les hommes n'entendent pas, mais que l'on peut très bien enregistrer avec des appareils spécialisés. Les infrasons s'entendent de très loin car ils ne sont pas altérés par la distance.

Séparées de plusieurs kilomètres, des troupes d'éléphants peuvent ainsi s'avertir de la présence d'un point d'eau, de la fatigue d'un des jeunes ou de l'existence d'un danger, comme un séisme ou un tsunami.

Texte figurant dans le corpus Alector élaboré par les laboratoires de recherche universitaire LIMSI, LiLPa, LPC et LIF.

# 1.4. Propositions d'adaptation du texte à lire

<span id="page-4-0"></span>Ces propositions d'adaptation sont à la disposition des établissements aux formats traitement de texte et PDF dans l'onglet « Documents » de l'application ASP.

<span id="page-5-0"></span>L'éléphant barrit pour saluer un autre éléphant, pour rappeler son petit à l'ordre, pour manifester sa peur ou sa colère Ces barrissements résonnent à travers toute la brousse. Cependant, ce n'est pas son seul moyen de communiquer  $oralement.$ Suivons une troupe d'éléphants qui progresse dans la savane, par petits groupes espacés, sur un front de plusieurs kilomètres. Brusquement la troupe s'arrête, change de direction ou de vitesse. Mais pourquoi les éléphants ont-ils une telle attitude?

Si vous étiez à ce moment-là, au milieu de la troupe d'éléphants, vous auriez ressenti une impression bizarre, une sorte de grondement sourd, quelque chose qui ressemble au grondement lointain d'un avion très haut dans le ciel. L'oreille humaine ne l'entend pas vraiment et pourtant, on perçoit « dans le fond de l'air » quelque chose de très sourd : c'est l'autre voix des éléphants. Ils émettent des infrasons :

des sons très graves que normalement les hommes n'entendent pas, mais que l'on peut très bien enregistrer avec des appareils spécialisés. Les infrasons s'entendent de très loin car ils ne sont pas altérés par la distance.

Séparées de plusieurs kilomètres, des troupes d'éléphants peuvent ainsi s'avertir de la présence d'un point d'eau, de la fatigue d'un des jeunes ou de l'existence d'un danger, comme un séisme ou un tsunami

<span id="page-7-0"></span>L'éléphant barrit pour saluer un autre éléphant, pour rappeler son petit à l'ordre, pour manifester sa peur ou sa colère. Ces barrissements résonnent à travers toute la brousse. Cependant, ce n'est pas son seul moyen de communiquer oralement.

Suivons une troupe d'éléphants qui progresse dans la savane, par petits groupes espacés, sur un front de plusieurs kilomètres. Brusquement la troupe s'arrête, L'éléphant barrit pour saluer un autre éléphant, pour rappeler son petit à l'ordre, pour manifester sa peur ou sa colère. Ces barrissements résonnent à travers toute la brousse. Cependant, ce n'est pas son seul moyen de communiquer oralement.

Suivons une troupe d'éléphants qui progresse dans la savane, par petits groupes espacés, sur un front de plusieurs kilomètres. Brusquement la troupe s'arrête, change de direction ou de vitesse. Mais pourquoi les éléphants ont-ils une telle attitude ?

Si vous étiez à ce moment-là, au milieu de la troupe d'éléphants, vous auriez ressenti une impression bizarre, une sorte de grondement sourd, quelque chose qui ressemble au grondement lointain d'un avion très haut dans le ciel. L'oreille humaine ne l'entend pas vraiment et

pourtant, on perçoit « dans le fond de l'air » quelque chose de très sourd : c'est l'autre voix des éléphants. Ils émettent des infrasons : des sons très graves que normalement les hommes n'entendent pas, mais que l'on peut très bien enregistrer avec des appareils spécialisés. Les infrasons s'entendent de très loin car ils ne sont pas altérés par la distance.

Séparées de plusieurs kilomètres, des troupes d'éléphants peuvent ainsi s'avertir de la présence d'un point d'eau, de la fatigue d'un des jeunes ou de l'existence d'un danger, comme un séisme ou un tsunami.

<span id="page-12-0"></span>L'éléphant barrit pour saluer un autre éléphant, pour rappeler son petit à l'ordre, pour manifester sa peur ou sa colère. Ces barrissements résonnent à travers toute la brousse. Cependant, ce n'est pas son seul moyen de communiquer oralement.

Suivons une troupe d'éléphants qui progresse dans la savane, par petits groupes espacés, sur un front de plusieurs kilomètres. Brusquement la troupe s'arrête, change de direction ou de vitesse. Mais pourquoi les éléphants ont-ils une telle attitude ? Si vous étiez à ce moment-là, au milieu de la troupe d'éléphants, vous auriez ressenti une impression bizarre, une sorte de grondement sourd, quelque chose qui ressemble au grondement lointain d'un avion très haut dans le ciel. L'oreille humaine ne l'entend pas vraiment et pourtant, on percoit « dans le fond de l'air » quelque chose de très sourd : c'est

l'autre voix des éléphants. Ils émettent des

infrasons : des sons très graves que normalement

les hommes n'entendent pas, mais que l'on peut

très bien enregistrer avec des appareils spécialisés.

Les infrasons s'entendent de très loin car ils ne

sont pas altérés par la distance.

Séparées de plusieurs kilomètres, des troupes d'éléphants peuvent ainsi s'avertir de la présence d'un point d'eau, de la fatigue d'un des jeunes ou de l'existence d'un danger, comme un séisme ou un tsunami.

<span id="page-14-0"></span>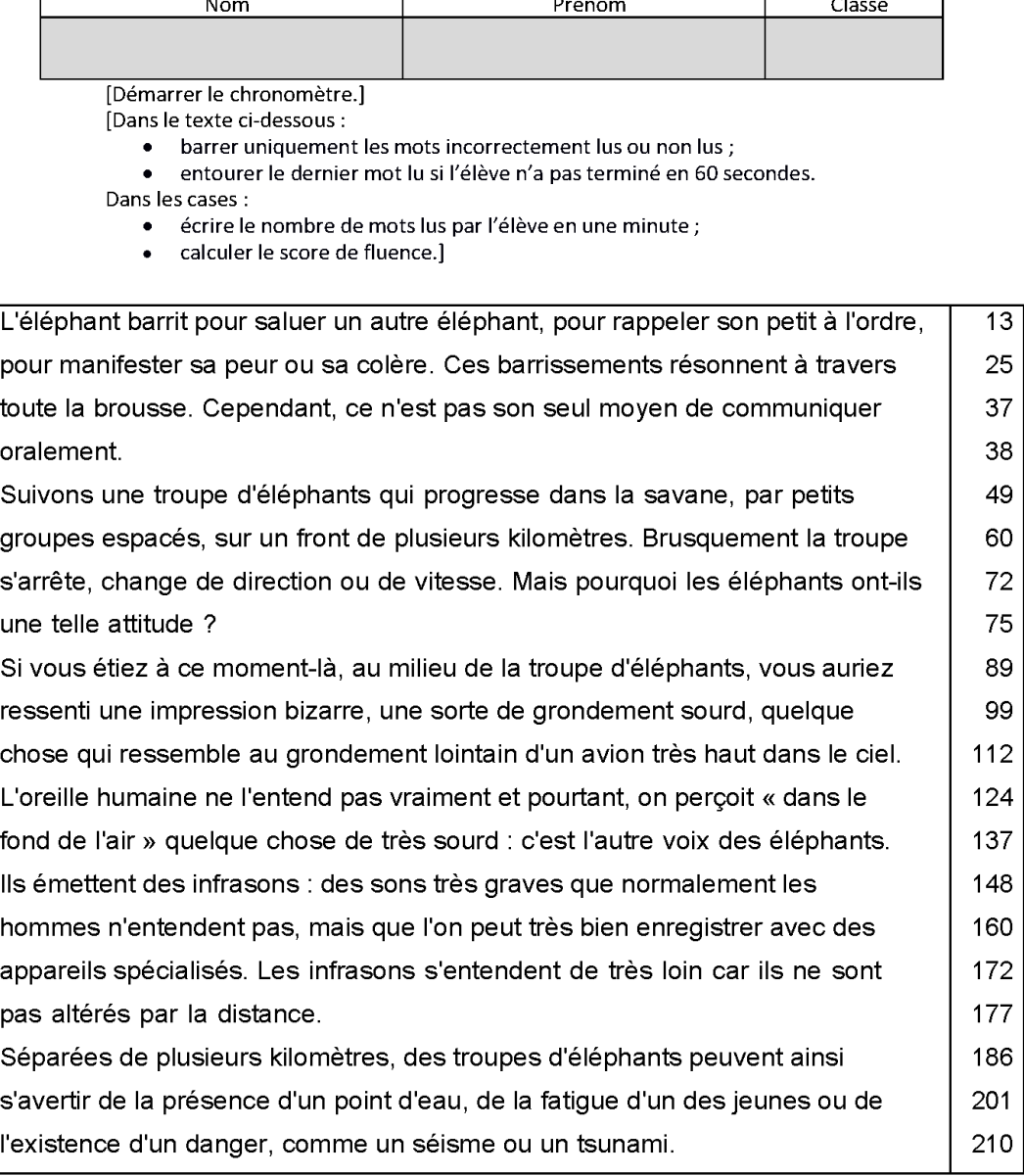

#### Test de fluence de début de sixième

Si l'élève termine en moins de 60 secondes, reporter le temps exact ici :

secondes

Nombre de mots correctement lus en 1 minute :

#### Score de fluence\* :

\*nombre de mots correctement lus en 1 minute ; pour les élèves qui auraient lu tous les mots correctement en moins d'une minute, appliquer la règle de trois suivante : (210 mots x 60 secondes) / temps mis pour lire tous les moins d'une minute, appliquer la règle de trois suivante : (210 mots x 60 secondes) / temps mis pour lire tous les<br>mots. Le calcul de ce score n'est pas nécessaire pour la saisie des résultats mais permet d'indiquer cette<br>

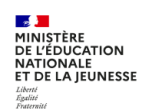

## 1.6. Consignes à lire

<span id="page-15-0"></span>*« Vous allez lire un texte à voix haute. Vous n'avez rien à écrire.*

*Vous devez lire correctement et exactement, aussi vite que vous le pouvez, en essayant de ne pas* faire d'erreur. Ne cherchez pas à interpréter le texte ni à mettre le ton. En revanche, il faut respecter la ponctuation. Vous avez une minute pour lire le texte. Au bout d'une minute, je vous arrêterai. *Avez-vous bien compris ?*

[S'assurer que l'élève a bien compris. Si ce n'est pas le cas, ré-expliquer.]

*Peut-être que vous ne réussirez pas à lire tous les mots, faites du mieux que vous pouvez. Si vous n'arrivez pas à lire un mot, dites-moi : je ne sais pas ou bien passez au mot suivant.*

*Maintenant que vous avez compris, nous allons commencer. Allez-y.*

[Lancer le chronomètre au premier mot lu par l'élève.]

#### *Stop. »*

[Arrêter le chronomètre au bout d'une minute ou noter le temps de lecture s'il est inférieur à une minute.]

#### *« Bravo, vous avez terminé. »*

Sur la fiche de positionnement :

- barrer uniquement les mots incorrectement lus ou non lus. Si l'élève hésite ou se reprend pour finir par lire le mot correctement, ne pas compter d'erreur : en effet il sera pénalisé sur la longueur du texte lu ;
- entourer le dernier mot lu si l'élève n'a pas terminé en 60 secondes ;
- pour l'élève qui réussirait à lire tous les mots, noter le temps de lecture s'il est inférieur à une minute ;
- écrire le nombre de mots correctement lus en 1 minute ; Précision à propos du comptage des mots : dans le cas de l'utilisation d'un tiret ou d'une apostrophe, on prend en considération l'ensemble pour le comptabiliser comme un seul mot.

Ex : « trente-et-un » et « l'oiseau » sont traités chacun comme un mot unique.

• calculer le score de fluence et le communiquer à l'élève.

Recueillir toutes les fiches de positionnement des élèves de la classe et se connecter à l'application *Fluence* ; saisir les résultats des élèves. **La saisie des résultats des élèves se fera utilement avant la passation de la séquence numérique de français de façon à ce que le score de fluence de l'élève puisse être restitué sur la fiche de synthèse globale de français de l'élève.**

# <span id="page-16-1"></span><span id="page-16-0"></span>**2. Renseigner l'application** *FLUENCE*

## 2.1. Se connecter à l'application

URL de connexion : <https://educ-eval.pleiade.education.fr/fluence/login>

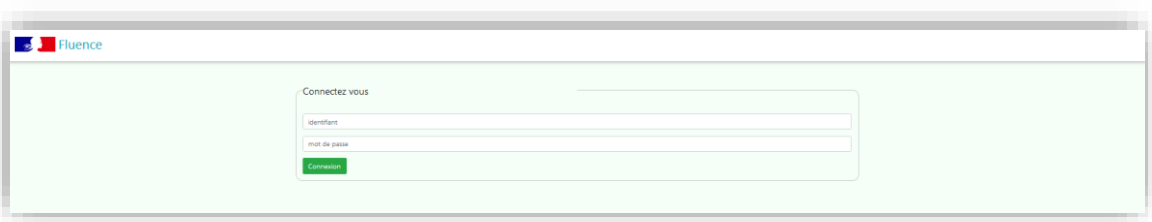

Les identifiants destinés à la saisie des scores de fluence par classe sont disponibles sur ASP. Après avoir sélectionné l'opération 23EVA6, validé les classes et généré les étiquettes de connexion dans l'onglet « Classes », ils sont automatiquement mis à disposition dans l'onglet « Documents ».

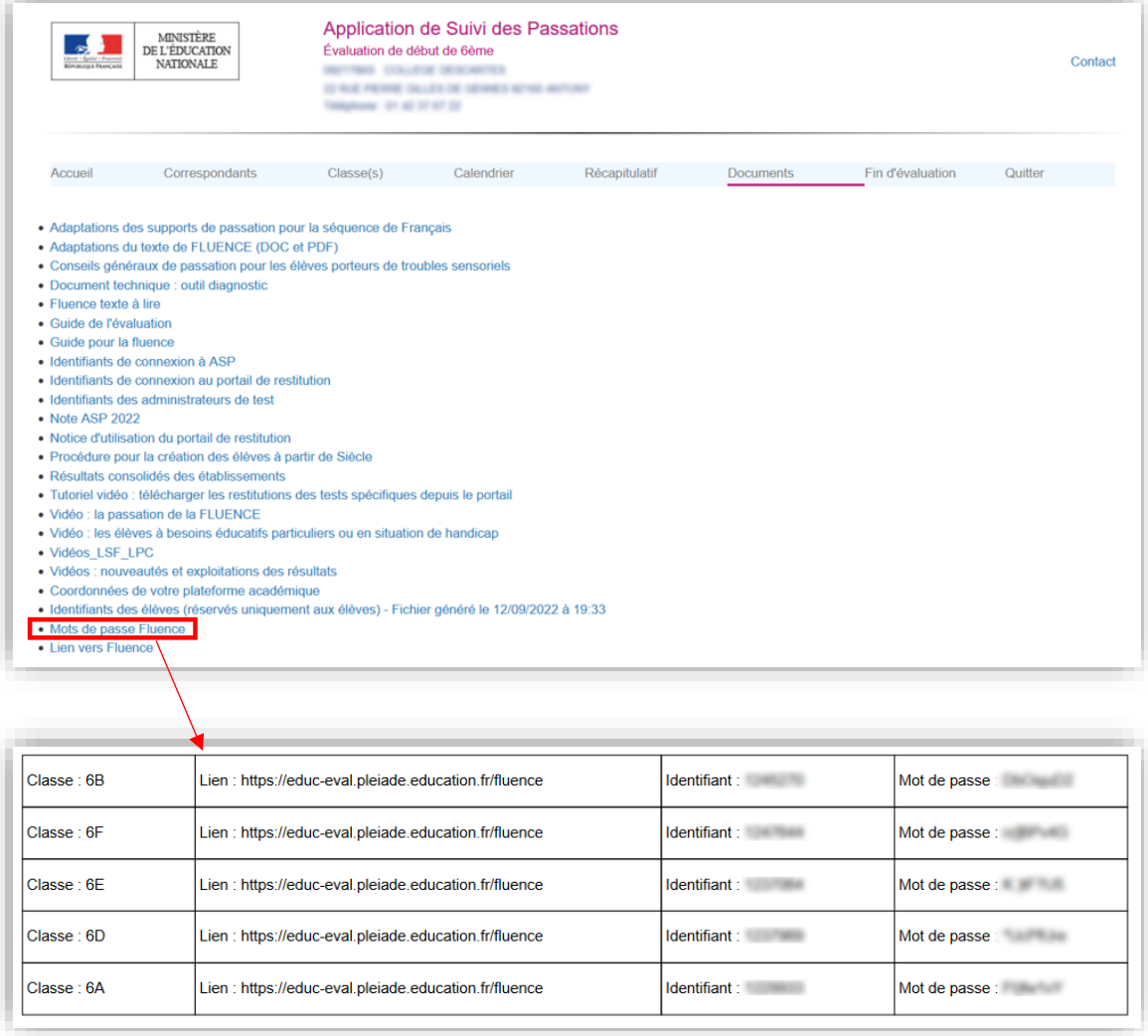

#### **Remarques :**

- les classes et les élèves sont importés directement à partir des listes validées sur ASP ;
- depuis cette année, il est possible saisir les résultats de plusieurs classes en se connectant au portail Fluence avec les identifiant et mot de passe ASP.

Ces identifiants deviennent fonctionnels à J+1 du jour de leur création

# 2.2. Saisir les scores des élèves

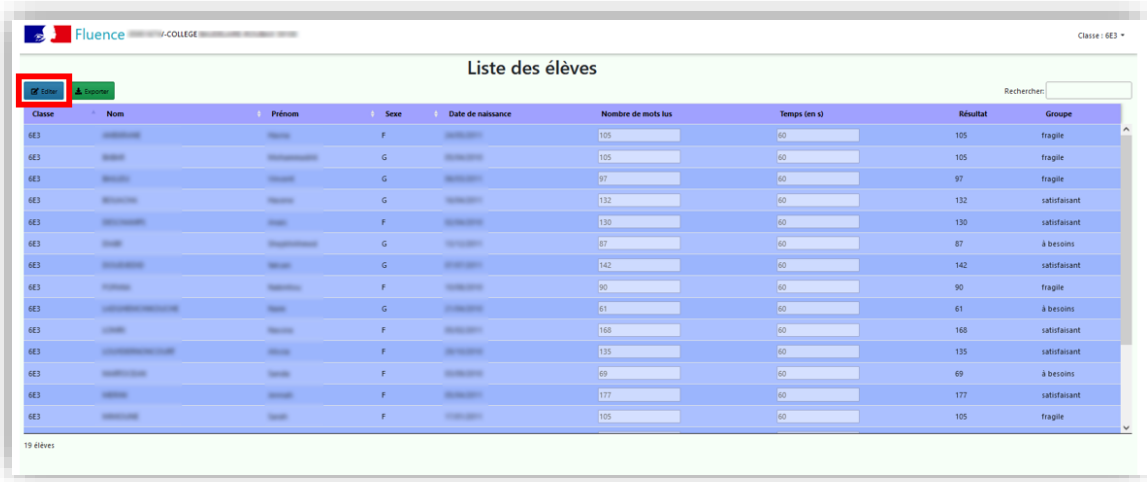

<span id="page-17-0"></span>Cliquer sur **« Éditer »**, puis renseigner **le nombre de mots lus** par chaque élève.

#### **Remarques :**

- Si un élève termine en moins de 60 secondes, renseigner le temps exact, sinon laisser le temps à 60.
- Si un élève est absent, organiser une nouvelle passation pour celui-ci. S'il n'a pas été possible d'organiser une nouvelle session, ne pas renseigner de nombre de mots.
- Si un élève est non lecteur, indiquer 0. L'élève apparaitra dans le groupe « à besoins ».

### 2.3. Exporter les résultats

<span id="page-17-1"></span>Cliquer sur **« Exporter »**, puis sélectionner le type d'export souhaité : *xlsx* ou *pdf*.

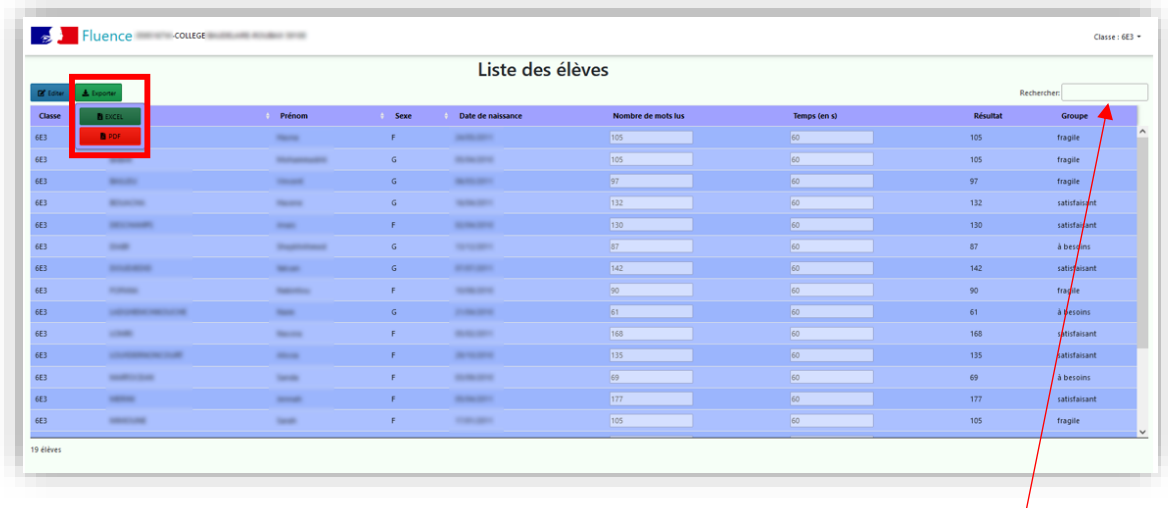

Une fonction de recherche par nom d'élève est également à disposition en haut à droite de la page.

# <span id="page-18-0"></span>**3. Suivi de la saisie des scores de fluence par le personnel de direction**

Le personnel de direction a la possibilité de suivre l'état d'avancement de la saisie des résultats de son établissement.

Se connecter à l'application **FLUENCE**.

URL de connexion : <https://educ-eval.pleiade.education.fr/fluence/login>

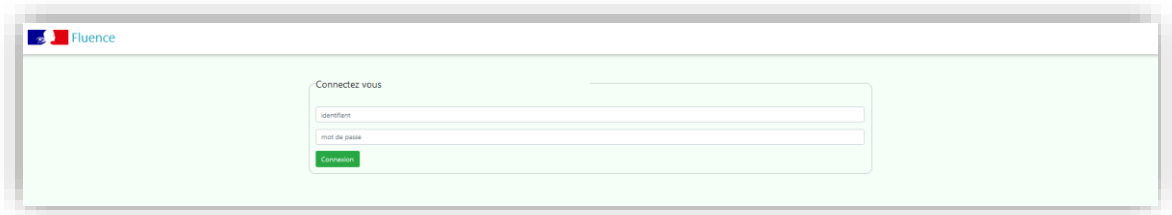

Les identifiants de connexion sont les mêmes que pour accéder à ASP, envoyés par le dispositif d'assistance académique. L'identifiant est au format UAI suivi de 4 caractères (ex : 0011234A\_1234).

Cliquer sur **« Progression collège [nom\_de\_l'établissement] »**.

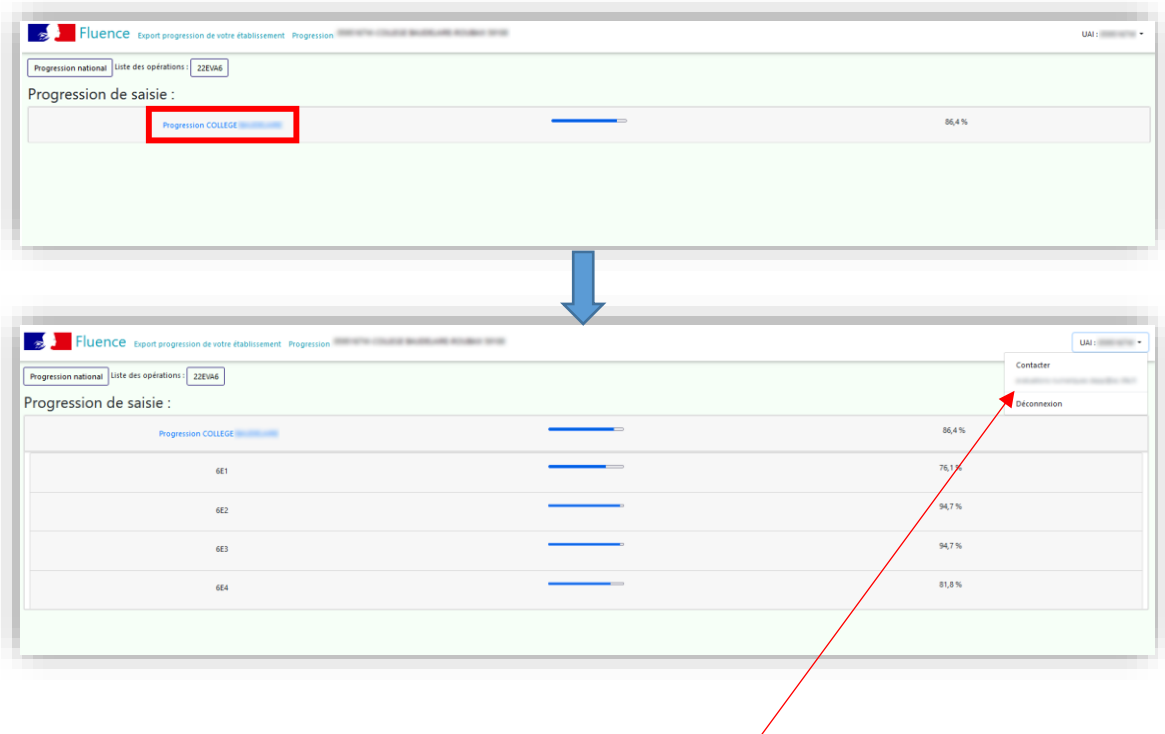

En cas de besoin, contacter l'assistance académique selon la modalité retenue par votre académie (adresse de courriel ou plateforme d'assistance).

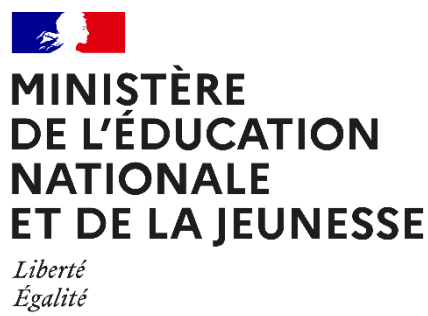

Fraternité

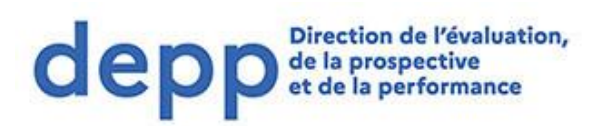